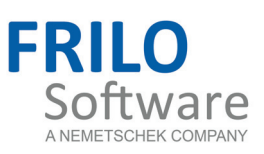

## Import and export interfaces

FRILO Software GmbH

www.frilo.com

info@frilo.com

Version 1/2012

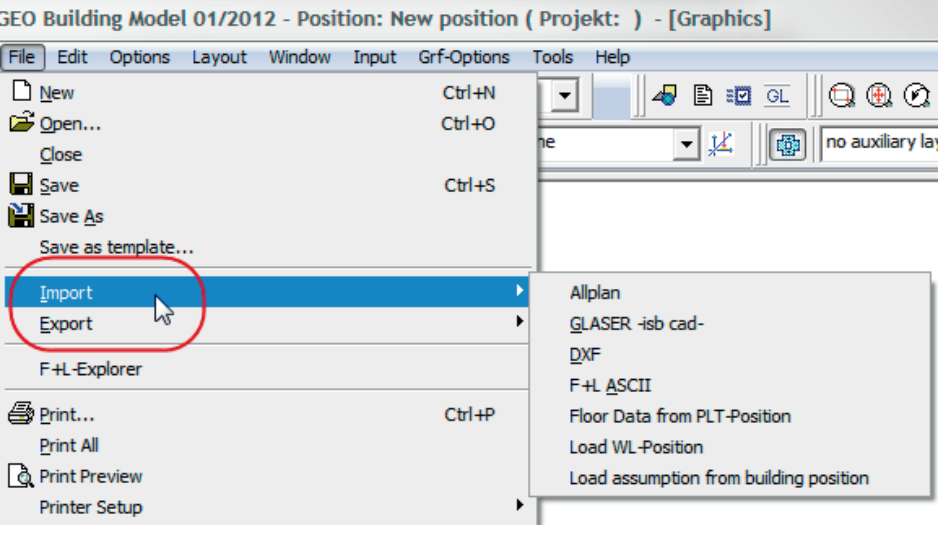

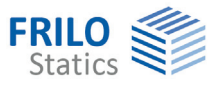

# Import and export interfaces

You can find the IMPORT and Export functions in the FILE submenu. The File menu offers different interfaces depending on the software application.

*Note: Depending on the software application, the number of available interfaces may vary. Particular interfaces may be disabled.* 

**The listings below give a general overview** – please contact us to inquire about the scope of interfaces currently available in a particular application.

#### **Contents**

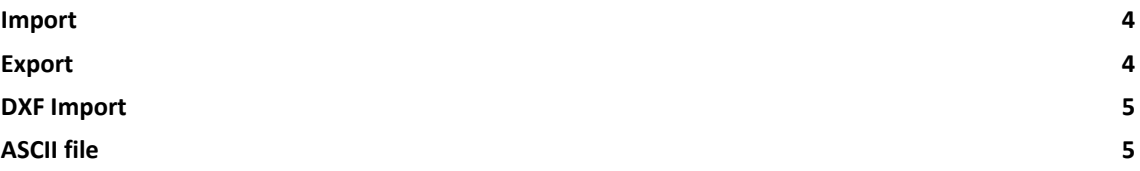

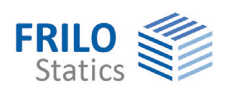

## <span id="page-3-0"></span>**Import**

>> FILE >> IMPORT

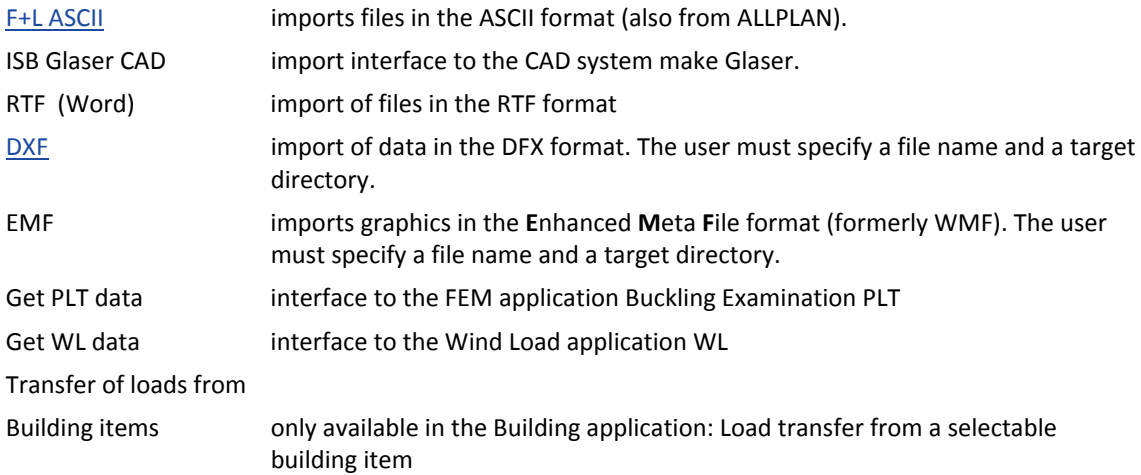

## <span id="page-3-1"></span>**Export**

>> FILE >> IMPORT

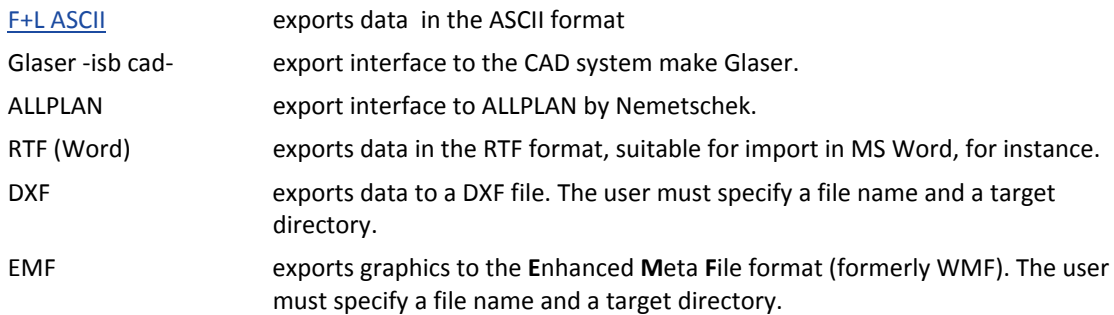

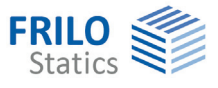

#### <span id="page-4-0"></span>**DXF Import**

*Note: This import interface is not generally available in all Frilo software applications.* 

Menu item >>FILE >>IMPORT >>DXF

Specify the path and file name of the DXF file to be imported in the "File name" input field or just click to the  $\frac{1}{1}$  icon to search and select the desired DXF file.

The DXF layers (rows) and the included objects (columns) are shown. The selected layers (ticked in the "Import" column) are imported.

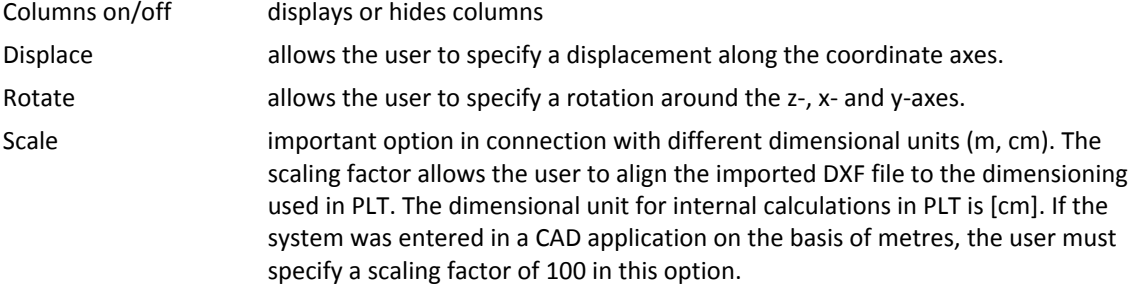

### <span id="page-4-1"></span>**ASCII file**

The input data of an item can be imported as an ASCII data record from or exported as an ASCII data record to a file.

The function is available via the menu options:

```
File \rightarrow Import / Export \rightarrow ASCII file
```
or

Project/item  $\rightarrow$  Import / Export

The content of the ASCII file describes structural items (system data) in a readable format defined by Friedrich + Lochner.

There are several possibilities to generate this file:

- Export of data from the Frilo software applications specified above
- $\blacksquare$  Files created by the user with the help of any suitable editor
- Generation with the help of an external software application

Edited system data should be checked carefully, because errors detected in the interactive definition will pass unnoticed through the import process

#### **Rules**

- All values are to specified in the units [kN] and [cm],
- **Each line starts with a keyword. The definitions relating to the keyword must not cover several lines** (even if, for reasons of available space, several lines are used in the documentation for a single keyword).
- The line length is not restricted.
- Start comment lines always with " $@$ ".
- Use either space or comma as a separating character between the input values (do not use tabs)!
- If not specified otherwise, set dummy values for parameters that are not required.